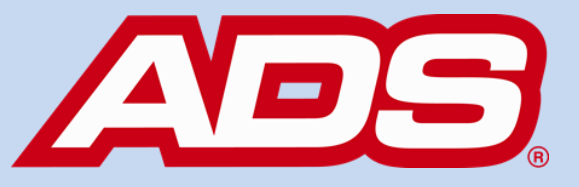

## **PRISM 1.10 UPDATE**

PRVSM®

October 23, 2019

**Welcome to PRISM 1.10!**

[www.adsprism.com](http://www.adsprism.com/)

## **Check out what's new below:**

**Want to see your GIS layers in PRISM?** PRISM now supports the uploading of KML layers into the native PRISM map. Navigate to the KML Layer upload screen through the Customer Editor, available by clicking the **<sup>+</sup>** icon next to the Customer drop down at the top of the page. If your Customer has the KML Layer permission active, the tab uploading KML files will be available. The current maximum file size limit is 3mb as limited by Google Maps. Don't worry; the PRISM team is investigating options to increase that limit and our GIS capabilities. For now: upload, view, let us know your thoughts!

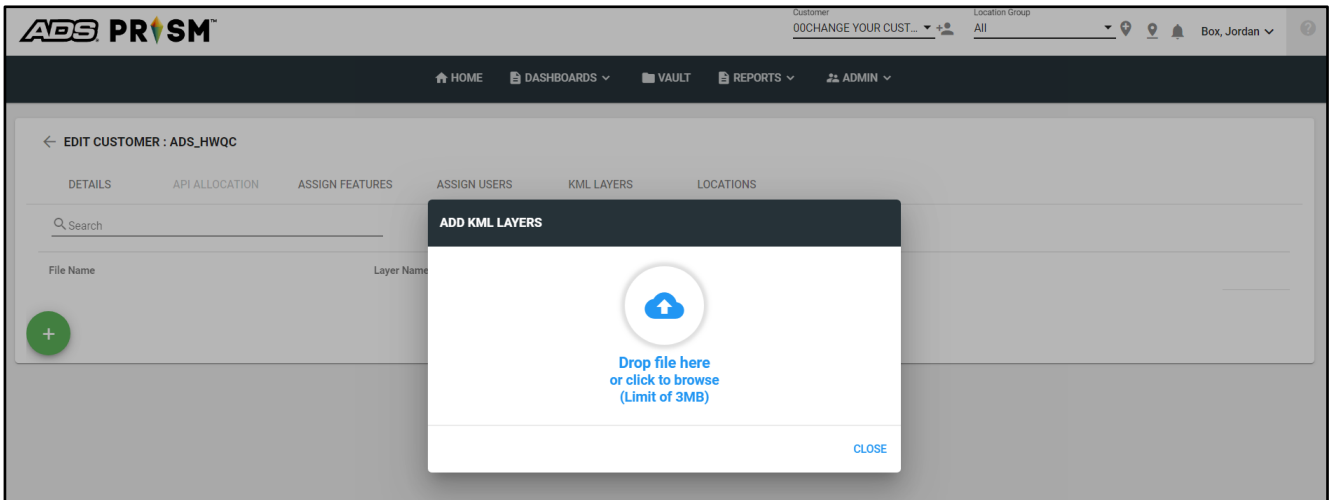

**Schedule Collect Dashboard:** If you use PRISM to call your meters and collect information, the process to do so has been updated and now lives in its own space.

• Notice on the main navigation bar there's been a change to the Dashboards dropdown menu. Now you may select the "Schedule Collect" dashboard on this menu.

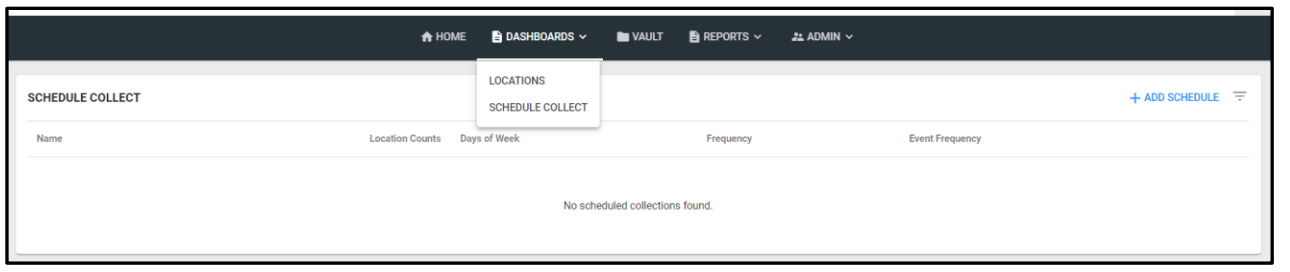

With this dashboard open, you'll be able to view all currently scheduled collections at a glance and add new ones. Selecting the "Add Schedule" button at the top right will open this menu. Name your collection, include groups or individual locations, frequency and then let PRISM collect your data for you.

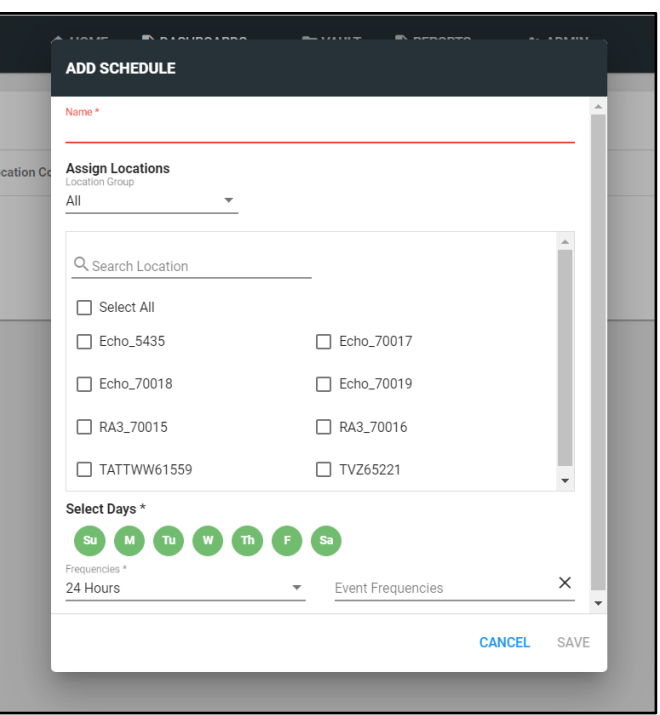

**Multiple Monitoring Points:** Support for activating a monitor with multiple monitoring points in a single activation now exists! Navigate the normal monitor creation/activation sequence and now see support for dual monitoring points. More work is expected in this arena since the Triton+ monitor has a myriad of devices and options. Our Quality team already has identified a few bugs in the current process of setting up the second monitoring point, but don't worry, the software team is on the trail to squash those bugs as quickly as possible. Stay tuned for expanded monitor activation support!

**Need your QFinal to be unique?** Are you using QLookup or QFlume for your flow measurement? Now you can immediately pass that through to QFinal from the Monitor Information Card. Set your Qfinal value and continue monitoring. To remain dependent on default measured velocity and depth values, set to QContinuity.

**Data Quality for all!** Ask and ye shall receive! Data Quality while viewing graphs on the Location Dashboard has a new function! The toggle to turn on Data Quality has been moved from the Hydrograph options to the Common options section of the Settings dropdown. Turning on the Data Quality toggle now shows quality values on both the Hydrograph and the Scattergraph.

**Unsure why your ANSR calculation won't validate?** When creating a custom calculation in the ANSR Engine, you're required to validate the mathematical and programmatical soundness of the calculation which is dependent upon the symbol library that PRISM uses to enact your calculation. When failing validation, the

failure message is now more informative as to why validation failure occurred. If you need additional information or help, please create a support ticket and the PRISM team will be happy to assist.

**Speed, speed, and more speed!** Did we tell you before that the team constantly is working on speeding up PRISM? Well, they are! You should see noticeable improvements in hydrograph and scattergraph rendering in the latest release.

**There ain't no bugs on me.** The PRISM team eliminates bugs constantly. Here's a sample of what's been squashed in this release:

- Have you used PRISM on an iPad yet? Well, when you do, the Alarm Widget will now fit and format perfectly to your screen.
- When creating new locations, some background cache-ing was preventing the location from immediately appearing on your screen after saving the location. This has been eliminated and now when you create it, you see it!
- The units of your Confirmations now match the units of the Customer you are viewing. You're welcome!
- Oh, you frequent the dark side of PRISM? We do too. Dark theme is the best theme in our humble opinions, and now when using dark theme, the location search box on the map and the save button on the location information card are both visible and unobscured! Carry on, darkly.
- Need a different scale on the Location Dashboard than the Hydrograph default? Now you can change it and it changes! Careful though, we over-fixed this one. Once you change it, it stays that way when you change locations. Delete your manual adjustment to fix it and look for the PRISM team to fix this one very soon.
- When attempting to export data from the Vault, the export button would sometimes disable while changing the date range. Now you can export with ease and without fear of your date range being rejected!

Many, many more bugs have been resolved, including grammatical and spelling errors. If you have a bug you need fixed, thanks for finding it! Please submit it to the PRISM team ASAP.

## **So, what's next?**

We're in the endgame of the year and Doctor Strange (the current sprint) is setting up PRISM for 2020. The last sprint of the year will be "PRISM Reboot". Both sprints are focused on finishing the initial version of Data Editing, Reporting enhancements, enhancements to experience, along with constant bug fixes, optimizations, and efficiency improvements across the board. The PRISM team always welcomes comments, suggestions, requests, and bug notification. We also love hearing about your experience with PRISM – good and ugly – and use that input to energize the team or identify opportunity in the next sprint. Do you have an idea that would make your or someoneyou-know's tasks easier or faster in PRISM? Let us know!

If you have any questions about PRISM, please contact [Candi](mailto:ccole@idexcorp.com) Cole, [Lee Keel](mailto:dkeel@idexcorp.com), or [Jordan Box](mailto:jbox@idexcorp.com) of the PRISM Development Team. Please continue to submit bug reports and feature requests through the self-reporting tool in **PRISM**